# **华东师范大学本科生创新创业项目管理系统**

# **学生使用操作指南(2.0)**

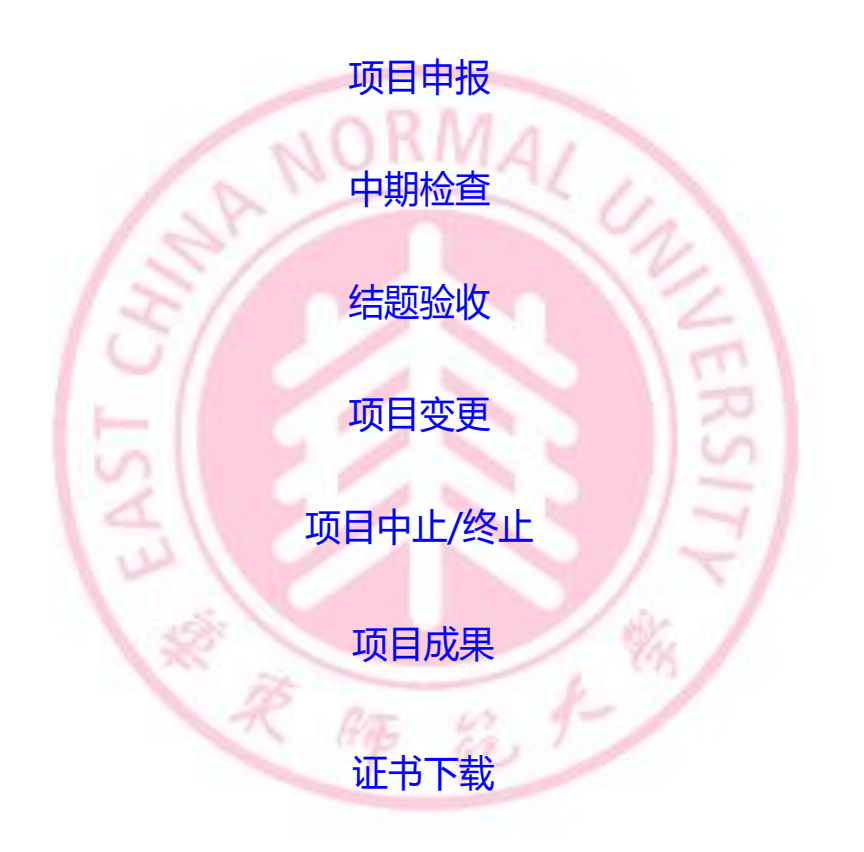

华东师范大学教务处制

2022年9月

#### **一、 登录**

1、在浏览器地址栏中键入 [http://www.idc.ecnu.edu.cn](http://www.idc.ecnu.edu.cn/),进入学校统一身 份认证登录页面,输入用户名和密码,点击登录按钮,如图 1-1 所示。

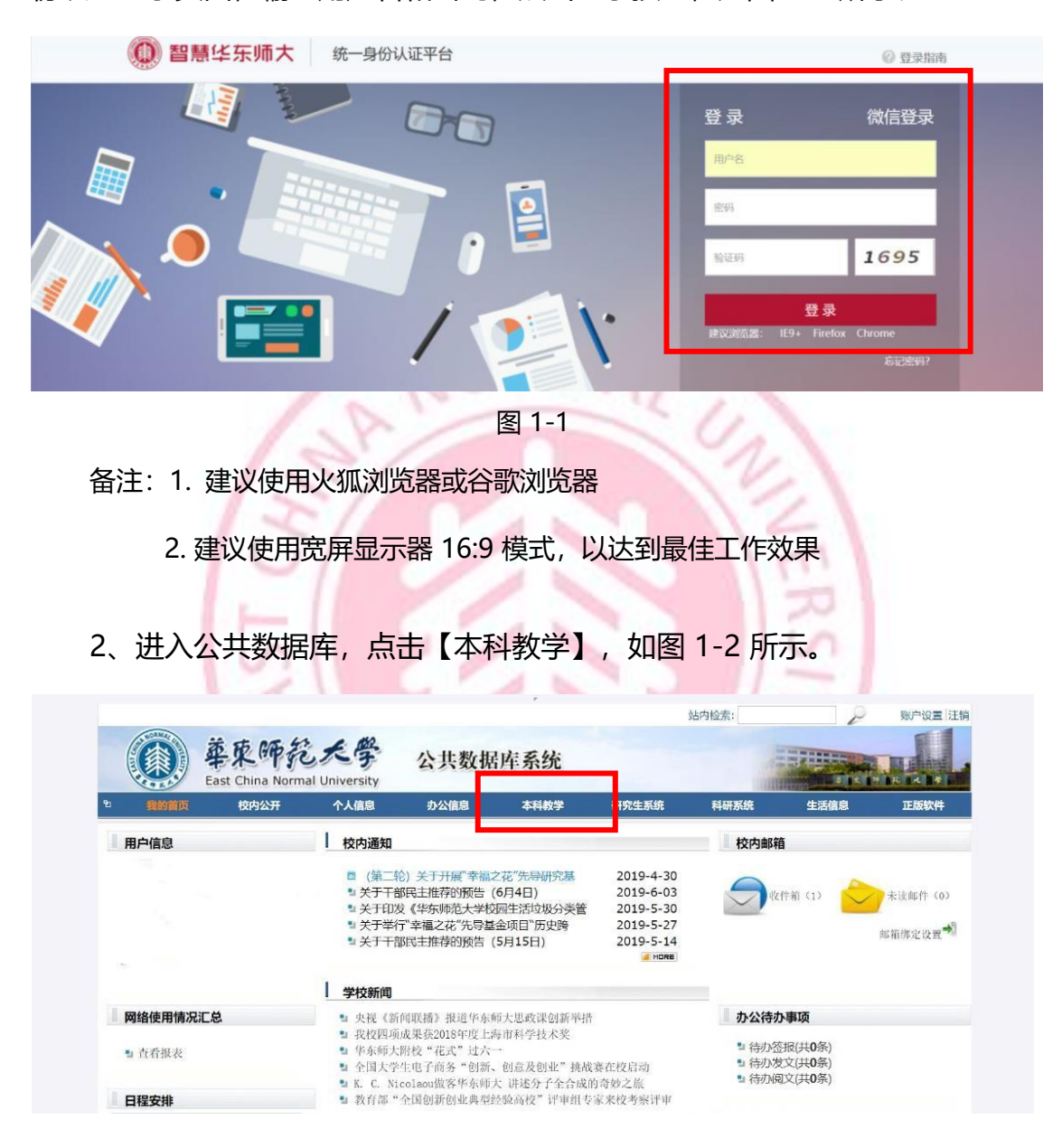

图 1-2

3、进入本科生教学管理系统后,点击【创新创业】,进入项目管理界面, 如图1-3 和 图1-4 所示。

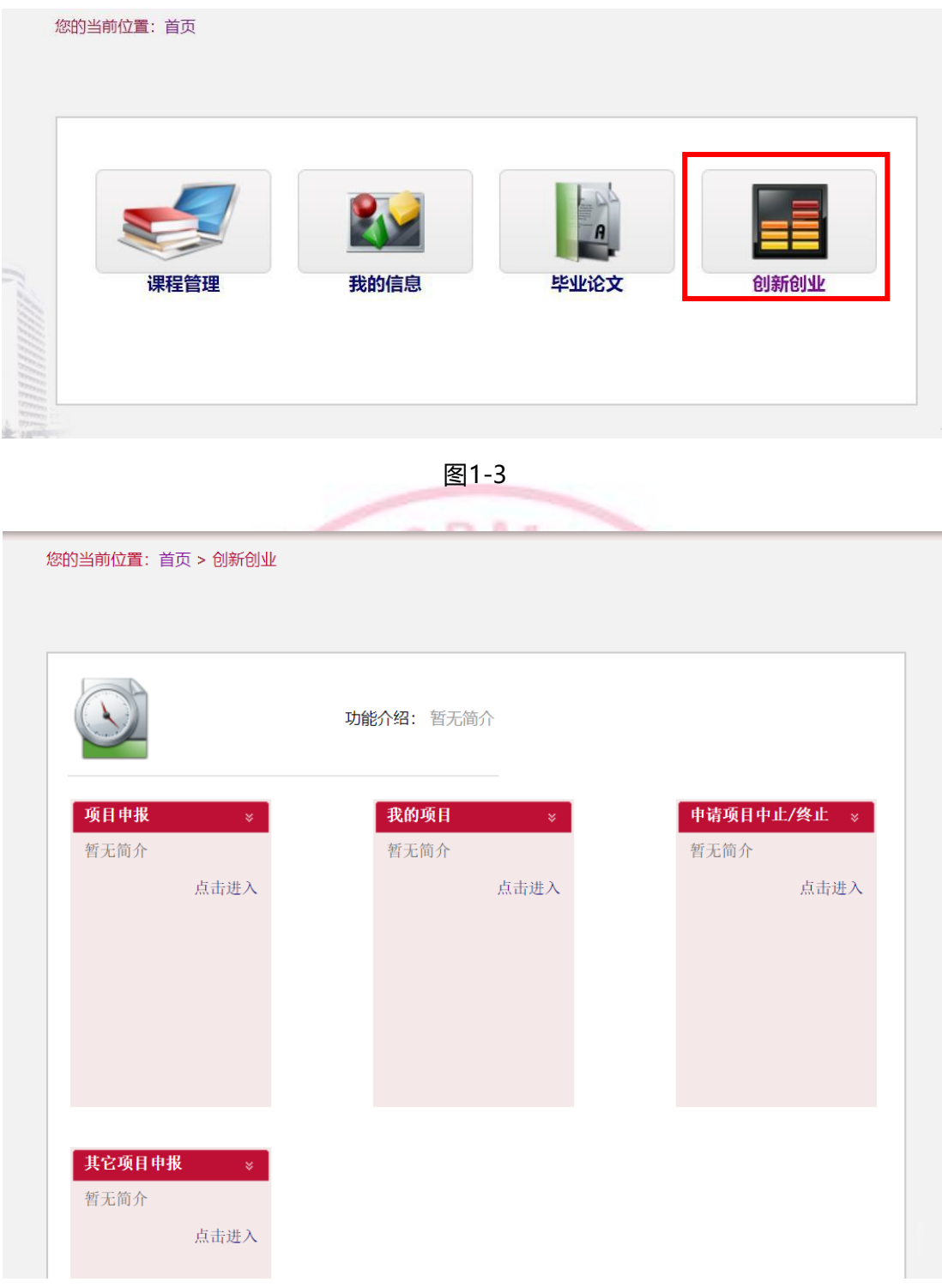

图1-4

## <span id="page-3-0"></span>**二、 项目申报**

#### 1、点击【项目申报】,如图 2-1 所示。

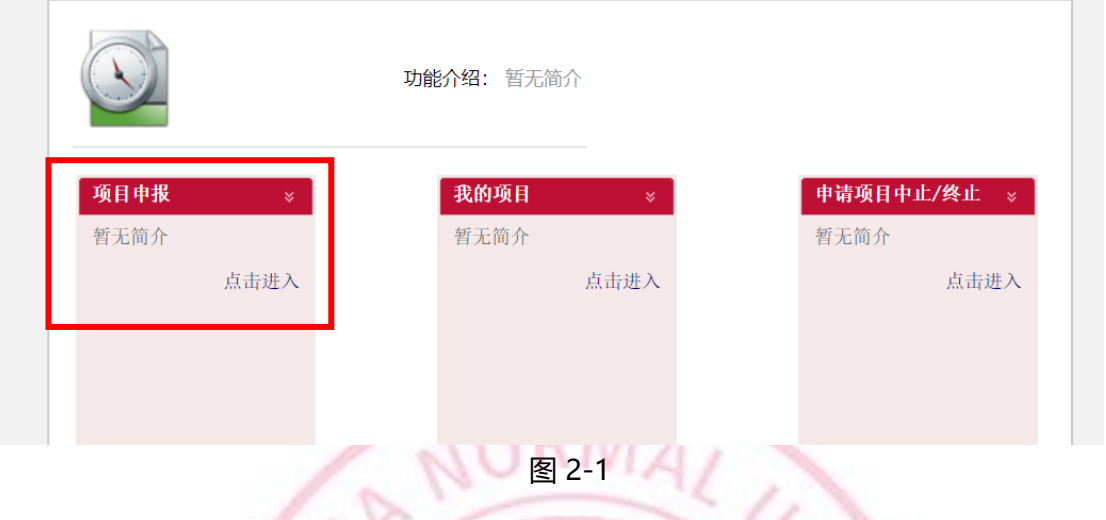

2、进入申报界面后,**选择左上角立项批次后点击项目申报**,如果不在时间段

ヘイー

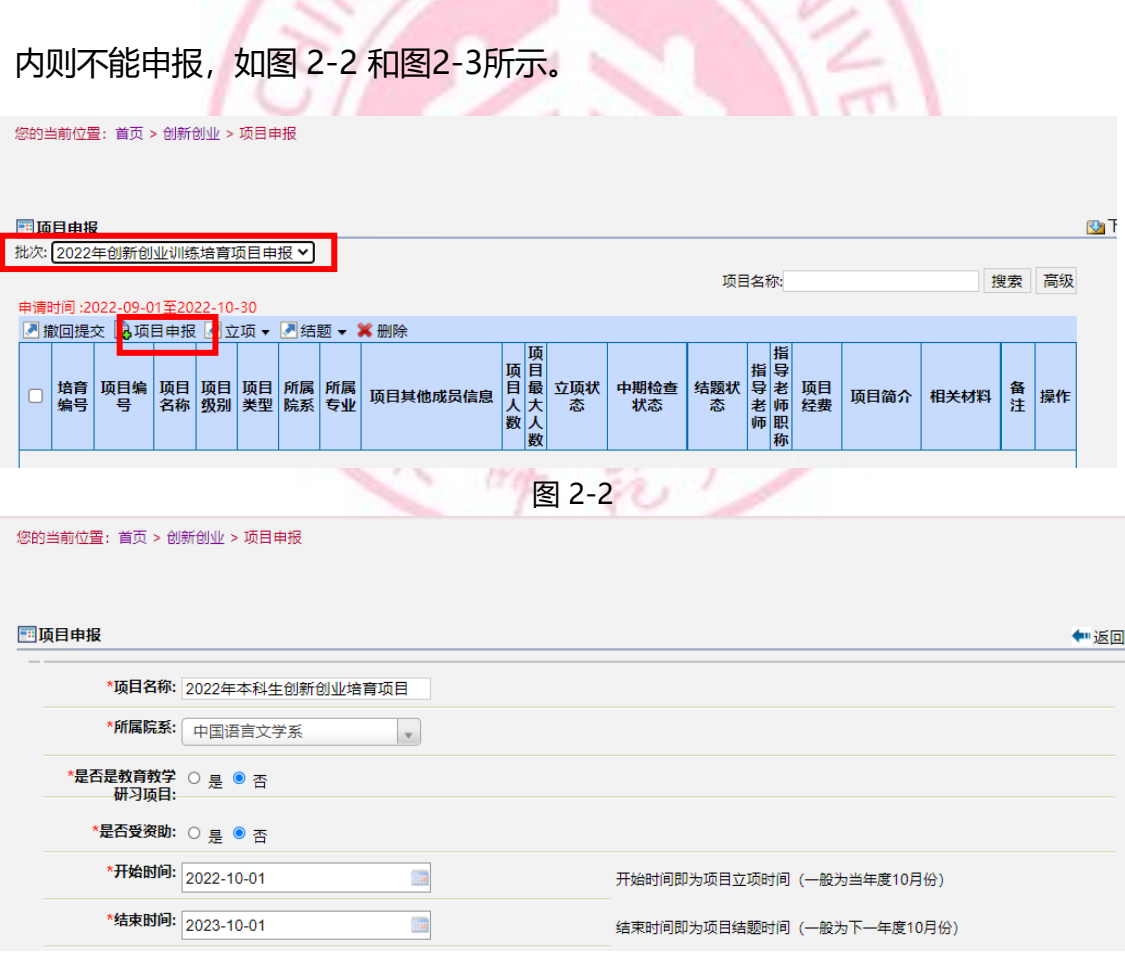

图 2-3

**项目名称:**指项目题目。项目名称原则上不得随时变更,如需变更,需

在中期检查前向所在院系提出申请。

**所属院系:**即立项院系,一般为项目负责人所在院系。

**是否教育教学研习项目:**教育教学研习项目指学生在专业教师的指导下 开展教师教育方面的研究,包括但不限于智能教育、跨学科教育、新课标等 主题相关的教育调查、中小学课程教学设计、教育资源开发等等。

是否受资助: 指研究项目是否有其他经费支持来源。

**指导教师:**在查询框中输入指导教师姓名或工号,选中老师,点击添加 按钮。如有2位指导教师,需填写指导教师排名,第一指导教师排名为1,第 二指导教师排名为2,如图2-4所示。

(如指导教师为校外老师,请将指导教师姓名和单位信息发送邮件至 rjyao@admin.ecnu.edu.cn,由教务处管理员在系统数据库添加校外导师信息后,方 可录入系统。)

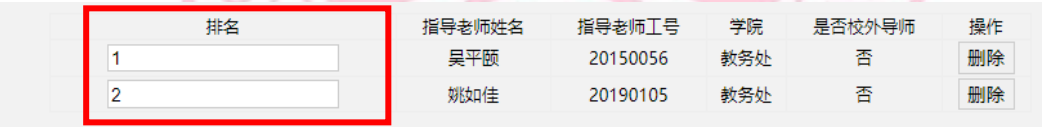

图 2-4

**项目成员管理:**在查询框中输入学生姓名或工号,选中学生,点击添加 按钮;全部成员添加完后,需填写成员排名,项目负责人排名为1,其余排名 由项目组协商确定,排名不得重复.如图2-5所示。

**请项目负责人务必认真填写排名,因和立项名单、结题证书上的排名相 关联,一旦填写不得随意变更。**

|         | 项目级别: 培育项目        | $\checkmark$ |             |           |           |    |
|---------|-------------------|--------------|-------------|-----------|-----------|----|
| *项目类别:  | 创新训练项目            | $\checkmark$ |             |           |           |    |
| 项目成员管理: | 侯彰钰 (10182100238) | 添加           |             |           |           |    |
|         | 排名                | 成员姓名         | 成员学号        | 所属院系      | 所属专业      | 操作 |
|         |                   | 求倩一          | 10195201405 | 法学院       | 法学        |    |
|         | 2                 | 陈子晗          | 10154601152 | 化学与分子工程学院 | 化学        | 删除 |
|         | 3                 | 韩欣悦          | 10164601182 | 化学与分子工程学院 | 化学        | 删除 |
|         | 4                 | 任颖慧          | 10165300224 | 物理与电子科学学院 | 物理学       | 删除 |
|         | 5                 | 侯彰钰          | 10182100238 | 物理与电子科学学院 | 光电信息科学与工程 | 删除 |

图 2-5

3、填写完成后,点击【保存】,如图 2-6 所示。

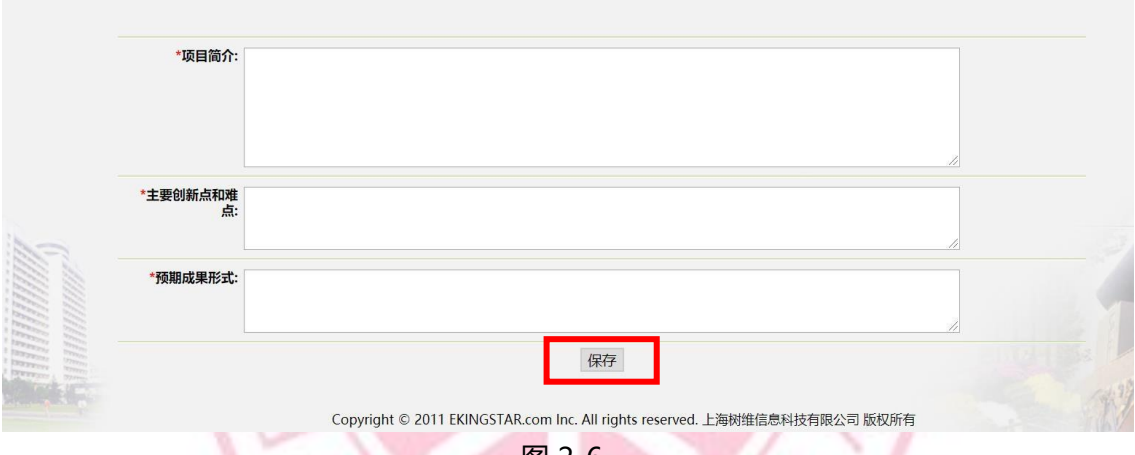

图 2-6

4、保存完成后,勾选中申报项目,点击【立项】,上传立项材料(PDF格 式), 如图2-7 所示。(立项材料一般为立项申请书, 如有其他材料请和申请书合 并为一个PDF文件。)

| 批次: 2022年创新创业训练培育项目申报 ><br>高级<br>项目名称:<br>搜索<br>申请时间:2022-09-01至2022-10-30<br>■撤回提交 ■项目申<br><b>R</b><br>■■立项▼<br>■■結题<br><b>×删除</b><br>  项目最大<br>指导老师职称<br>上传立项附件<br>指导老师<br>项目编<br>立项状<br>中期检查<br>结题状<br>项目<br>经费<br>培育<br>图提交<br>忻属<br>项目<br>备注<br>操作<br>项目其他成员信息<br>项目简介<br>相关材料<br>编号<br>믁<br>专业<br>λ<br>名称<br>态<br>态<br>级别<br>状态<br>类型<br>院系<br>数<br>人数<br>法学,<br>化学,<br>物理<br>求倩<br>$-$ /10195201405,<br>工程师助理研究员<br>2022<br>吴平颐姚如佳<br>韩欣<br>年本<br>学,<br>悦/10164601182,<br>中语文系<br>- 科创创培项-<br>创新<br>培育<br>项目<br>光电<br>任颖<br>训练<br>项目<br>5<br>ø<br>未上传<br>未上传<br>未上传<br>修改<br>信息<br>慧/10165300224,<br>科学<br>与工<br>侯彰<br>{狂/10182100238<br>程,<br>陈子<br>化学<br>晗/10154601152 | 国项目申报 |  |  |  |  |  |  |  |  |  |  |
|----------------------------------------------------------------------------------------------------|-------|--|--|--|--|--|--|--|--|--|--|
|                                                                                                    |       |  |  |  |  |  |  |  |  |  |  |
|                                                                                                    |       |  |  |  |  |  |  |  |  |  |  |
|                                                                                                    |       |  |  |  |  |  |  |  |  |  |  |
|                                                                                                    |       |  |  |  |  |  |  |  |  |  |  |

图 2-7

5、立项材料上传完后,请认真检查申报信息填写和立项材料是否正确,

如需修改,可勾选中项目后点击【修改】按钮,如图 2-8 所示。

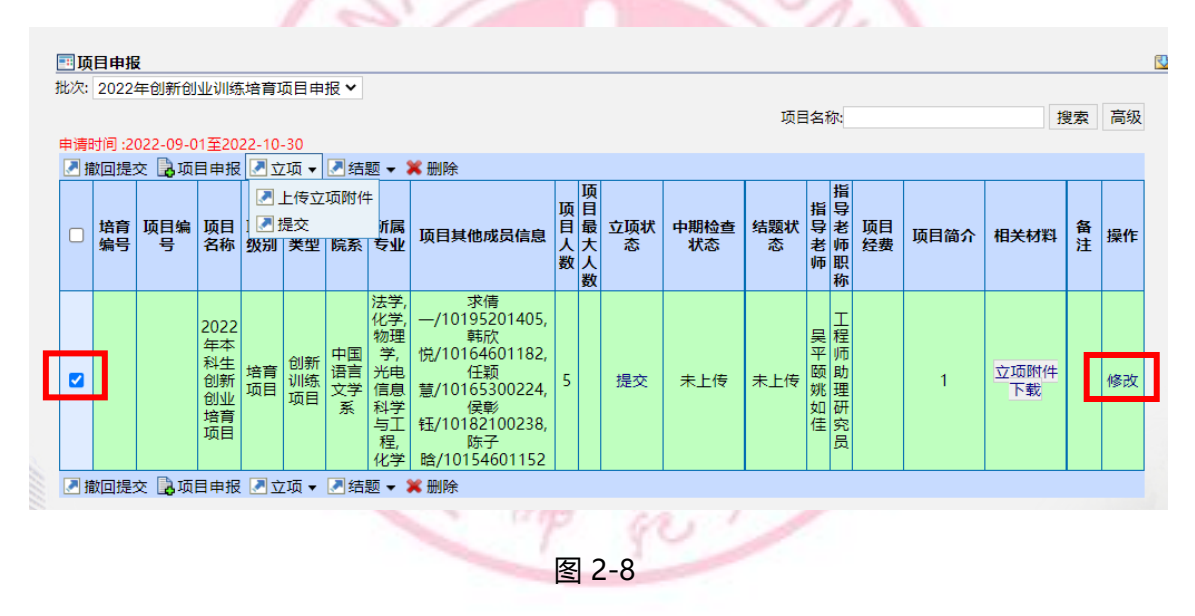

6、检查完成后,再次勾选中项目,点击【提交】按钮,提交至院系管理 员审核,如图 2-9 所示。

6

|          | 批次: 2022年创新创业训练培育项目申报 ▼<br>申请时间: 2022-09-01至2022-10-30 |                 |          |          |       |                                       |                                                                                                    |     |             |            |            | 项目名称:    |            |              |          |      |            | 搜索 | 高级 |
|----------|--------------------------------------------------------|-----------------|----------|----------|-------|---------------------------------------|----------------------------------------------------------------------------------------------------|-----|-------------|------------|------------|----------|------------|--------------|----------|------|------------|----|----|
| 培育<br>编号 | ■撤回提交 ■项目申报 ■立项 ▼ ■结题 ▼<br>项目编<br>号                    |                 |          | 上传立项附件   |       | 属<br> 利                               | <b>※ 删除</b><br>项目其他成员信息                                                                                                | 项目人 | 项目最大<br>数人数 | 立项状<br>- 态 | 中期检查<br>状态 | 结题状<br>态 |            | 指导<br>指导老师职称 | 项目<br>经费 | 项目简介 | 相关材料       | 备注 | 操作 |
|          |                                                        | 2022<br> 年科创创培项 | 培育<br>项目 | 创新<br>训练 | 中语言学系 | 法学,<br>(化物学)指:<br>科学<br>与工<br>程<br>化学 | 求倩<br>$-$ /10195201405,<br>韩欣<br>悦/10164601182,<br>任颖<br>慧/10165300224,<br>侯彰<br>钰/10182100238,<br>陈子<br>晗/10154601152 | 5   |             | 提交         | 未上传        | 未上传      | 吴平颐姚<br>如佳 | 工程师<br>助理研究员 |          |      | 立项附件<br>下载 |    | 修改 |

图 2-9

7、如项目提交后需要修改,可勾选中项目后,点击撤回提交,如图2-10。

(项目负责人只能撤回还未被院系管理员审批的项目,如果项目已被审批,请联 系院系管理员退回后修改。)

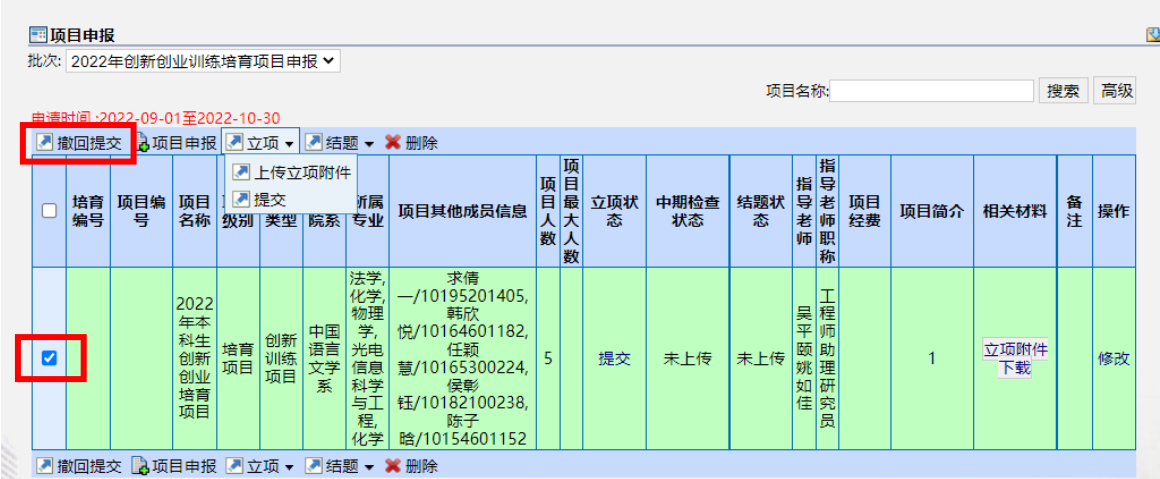

图 2-10

#### <span id="page-8-0"></span>**三、 中期检查**

立项通过的项目在中期检查时间段内进行中期检查,步骤如下:

点击【中期检查】,上传中期检查附件(PDF格式),点击【提交】,完成 中期检查上报,如图 3-1 所示。

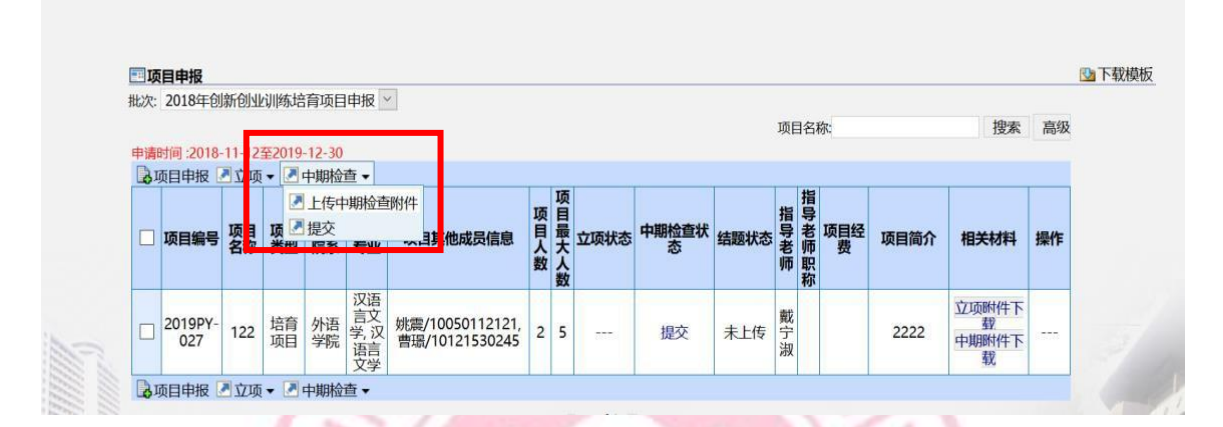

图 3-1

<span id="page-8-1"></span>**四、 项目结题**

立项通过的项目在结题时间段内进行结题验收,步骤如下: 点击【结题】,上传结题附件(ZIP格式),点击【提交】,完成结题 验收, 如图4-1 所示。 Ras ú

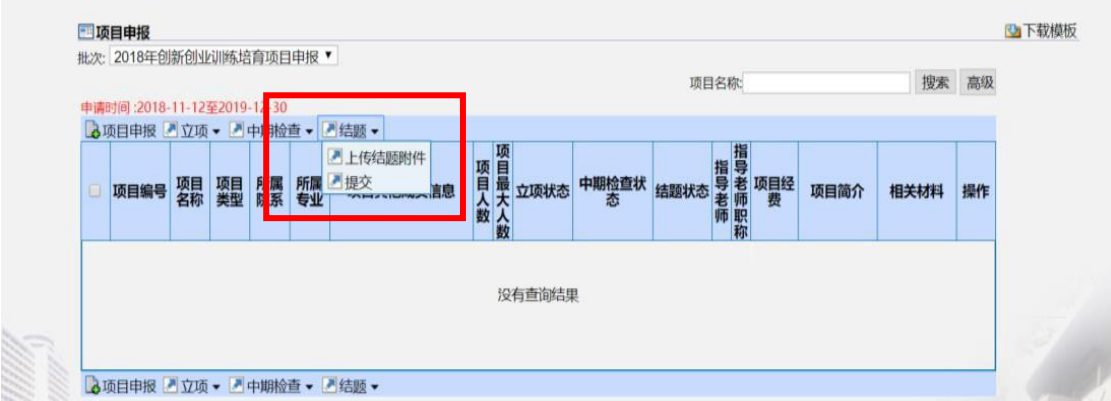

图 4-1

## <span id="page-9-0"></span>**五、 项目变更**

1、在项目管理界面点击【我的项目】,点击【项目变更】,可以申请变更项目 组员或项目名称,如图 5-1 所示。

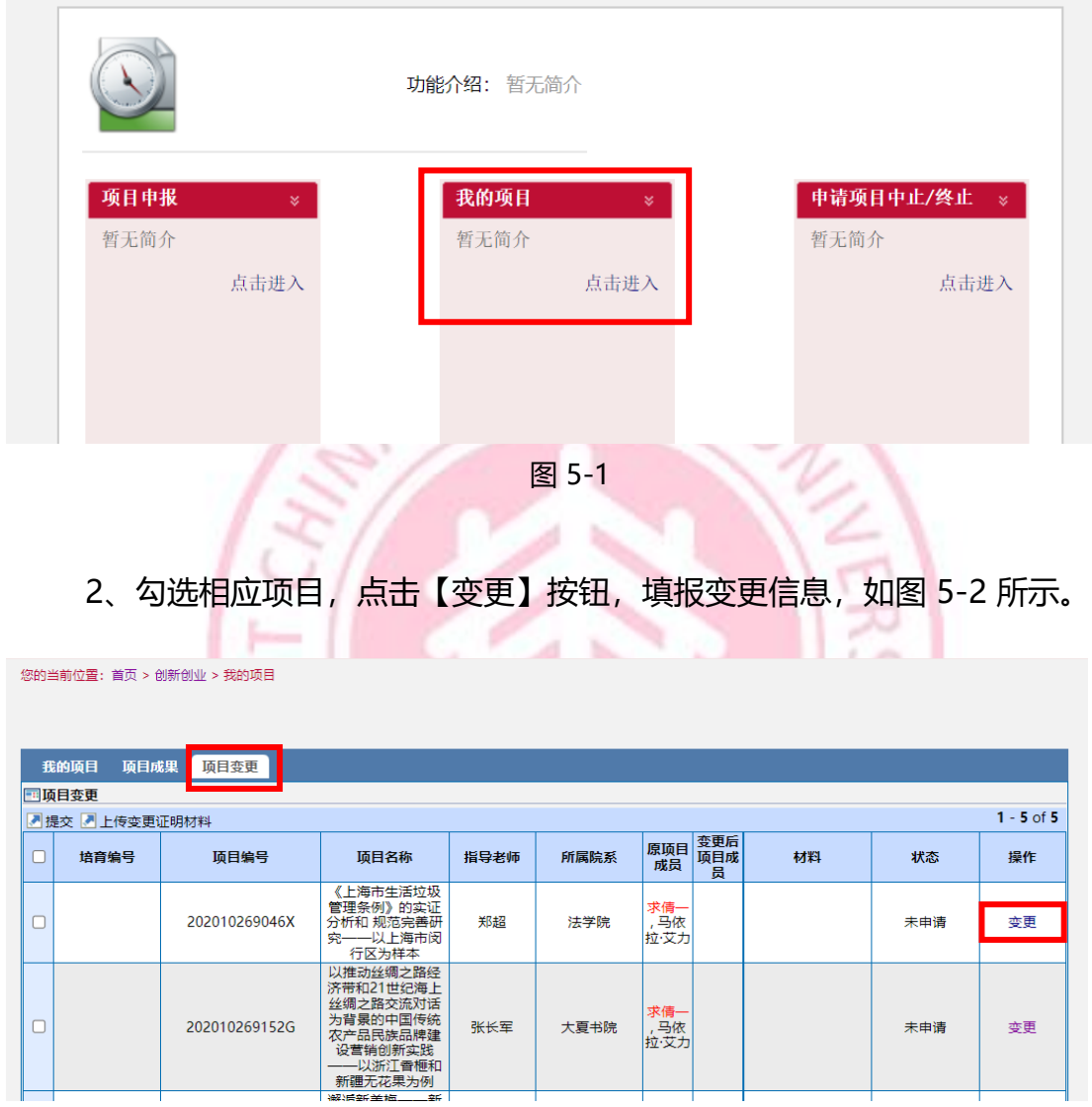

图 5-2

如变更项目成员,请重新填写成员排名,如图5-3所示。

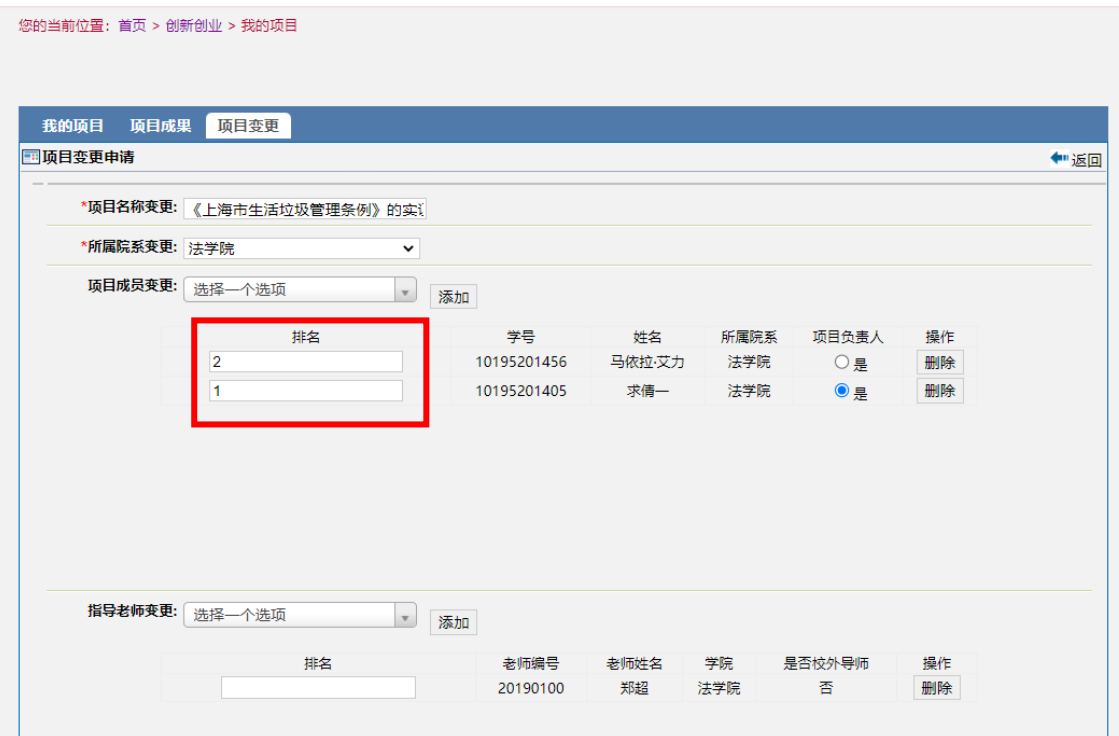

图 5-3

3、变更信息填写完成后,点击【保存】按钮。勾选项目,点击【上传变 更证明材料】,上传完后点击【提交】,等待学部(院系)管理员和教务处管 理员审批,如图5-4所示。(这里需要注意检查数据已提交而不是保存了,如 **果不提交则院系管理员无法审批)**

变更证明模板下载地址:http://www.cxcy.ecnu.edu.cn/18357/list.htm

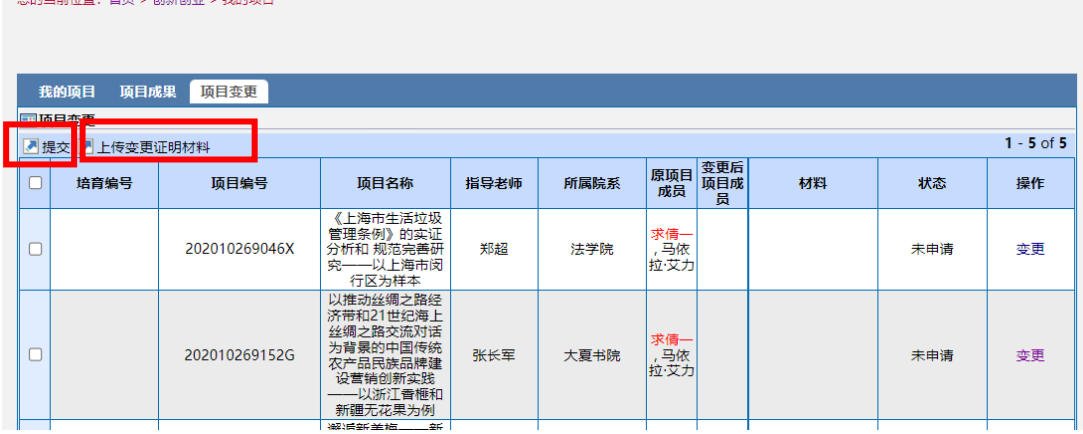

 $\mathcal{R}$ 

图 5-4

### <span id="page-11-0"></span>**六、 项目中止/终止**

1、如项目负责人无法继续完成项目研究工作,需提前向院系和指导教师提出 项目终止申请,填写并提交项目中止/终止申请表,负责人需在系统内申请:

项目中止:项目已立项,中期检查前停止研究;

项目终止:项目通过中期检查后,未能通过结题验收。

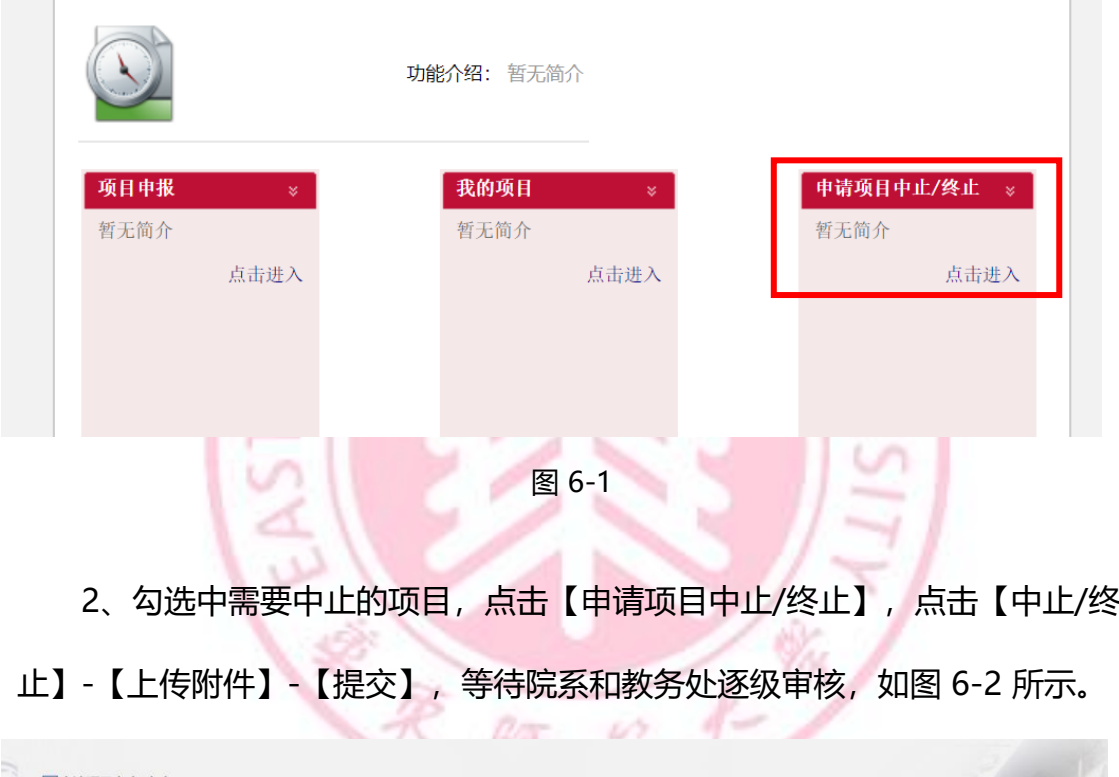

|        | 项目名称 | 项目类型                         | 所属院系 | 指导老师 | 是否终止 | 是否中止 | 材料            | 中止状态 | 终止状态          |  |
|--------|------|------------------------------|------|------|------|------|---------------|------|---------------|--|
| $\vee$ | 122  | 培育项目                         | 外语学院 | 戴宁淑  | 否    | 否    | $\frac{1}{2}$ | 未提交  | $\frac{1}{2}$ |  |
|        |      | ■申请项目中止 ■申请项目终止 ■中止 ▼ ■ 终止 ▼ |      |      |      |      |               |      |               |  |

图 6-2

### <span id="page-12-0"></span>**七、项目成果**

项目负责人需在【我的项目】-【项目成果】-【我的成果】中填写和研究项 目相关联的论文发表、竞赛获奖、专利申请、学术会议情况,如图7-1所示。

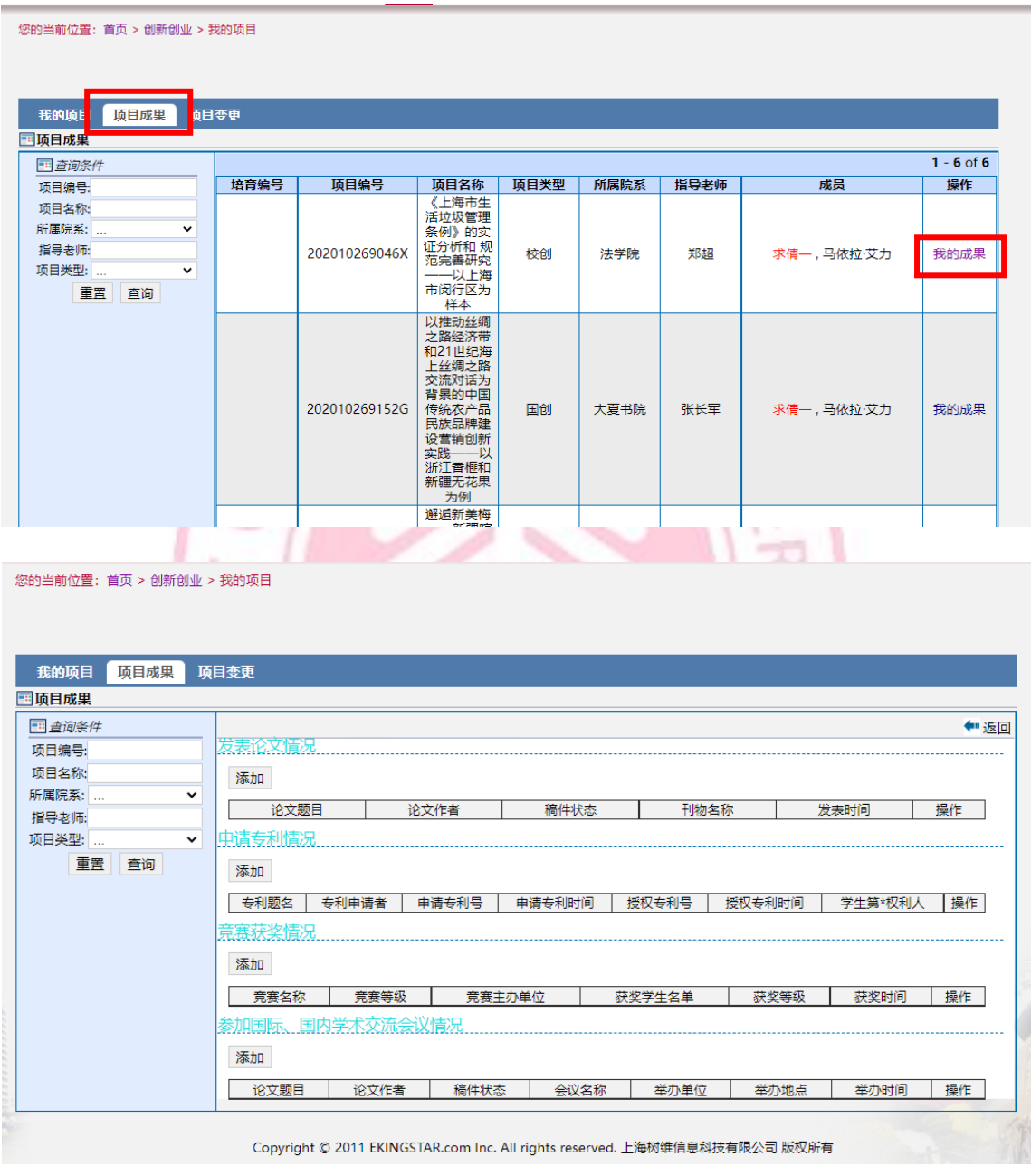

图7-1

## <span id="page-13-0"></span>**八、证书下载**

通过学校审核并且已结题的项目,项目负责人可在【我的项目】中勾选项目 后直接下载电子可信结题证书,如图8-1所示。

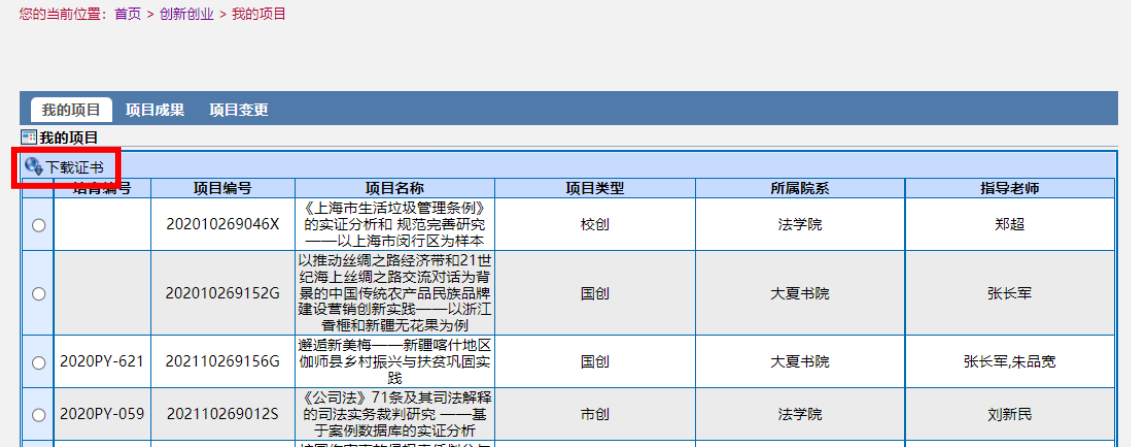

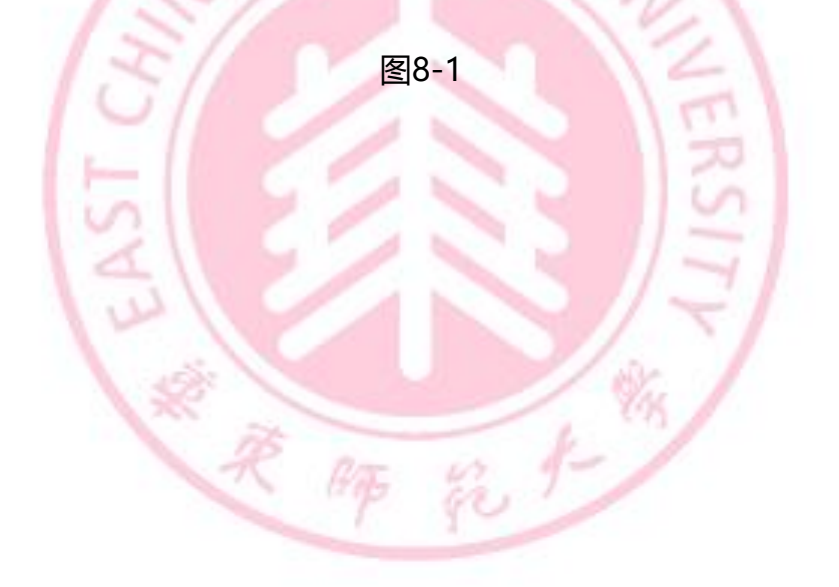